# Getting Started with Mac OS X/Linux Command Terminal

Ziheng Yang Asif Tamuri Updated March 2015

University College London European Bioinformatics Institute

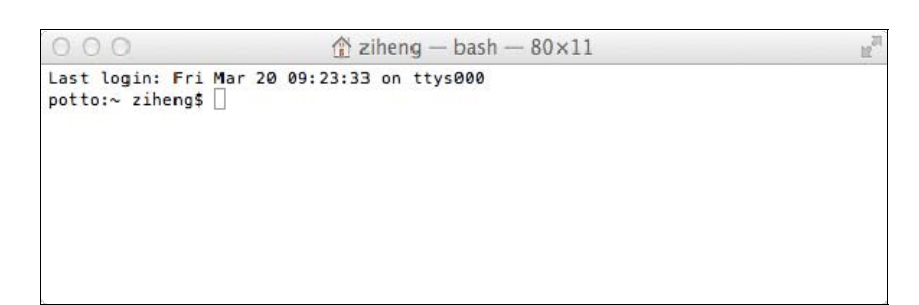

#### *What is a Command Terminal?*

In the good old days, users interacted with computers through a command window. This is a text-based window for typing commands and receiving text-based output (see screen shot above). Mouse and menu do not work here but the command line is a powerful interface and is very convenient for running certain programs.

#### *How do I start a Command Terminal?*

On Mac OS X, you can open the Terminal from Applications>Utilities>Terminal. Alternatively, you can use the Spotlight search in the top-right corner by searching for the keyword 'terminal'.

#### *Commands for manipulating directories (cd, md)*

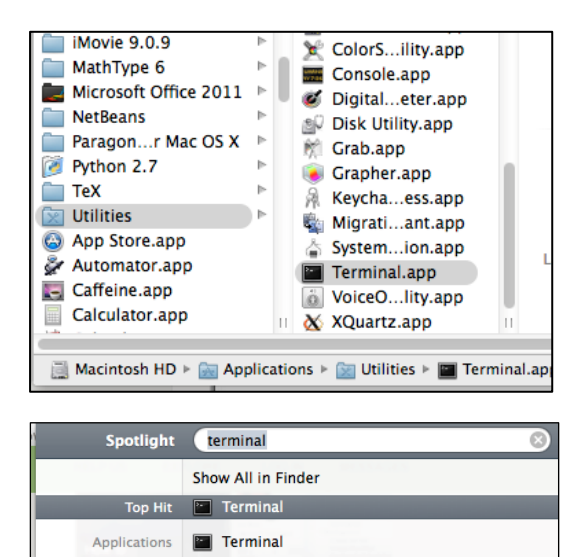

The OS X or Unix file system consists of a number of directories and sub-directories arranged hierarchically. The root directory is /. When I start the command terminal, I should be in my home directory. This may be /Users/ziheng/ or /home/ziheng, etc., depending on the system setup. The command prompt may show the current (working) directory, as follows:  $potto:~ziheng\$ . Here I am user 'ziheng' on a machine called 'potto', and I am in my home directory (which is indicated by the tilde symbol  $\sim$ ). The dollar symbol \$ is the command prompt.

```
Use cd to change directory. You can use an absolute path containing the entire directory structure.
An absolute path starts with a backslash, which means we begin from the root of the file system. 
Without the leading backslash, the directory is relative to your working directory. The tilde 
character (\sim) represents your home directory. Thus no matter where you are,
cd /
will take you to the root directory, and 
cd 
or 
cd \simwill take you to your home directory. Also 
cd ~/test 
will take you to the test directory inside your home directory.
```
cd .. moves up a level to the parent directory.

The command pwd prints the current (working) directory.

To make a new directory called test in the current directory, type mkdir test

```
000test - bash - 65 \times 9té.
potto:~ ziheng$ cd /
potto:/<br>potto:/ ziheng$ cd<br>potto:~ ziheng$ cd Documents/
potto:Documents ziheng$ cd ..
potto:~ ziheng$ mkdir test
potto:~ ziheng$ cd test
potto:test ziheng$ pwd
/Users/ziheng/test
potto:test ziheng$
```
## *Getting directory listings (ls)*

To list the contents of a directory, type ls ls -l

The option -l means a long listing. The output may look like the following.

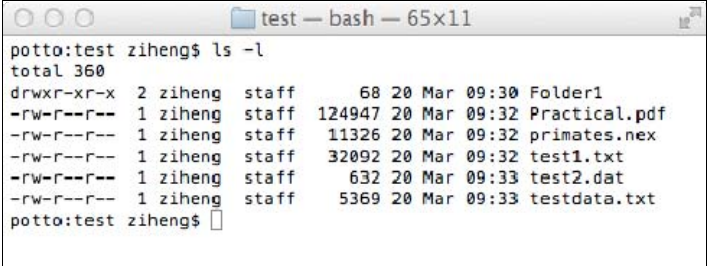

Each line provides the file's permissions (which we explain later), the owner (ziheng) and group (staff) of the file, the size of the file in bytes, the date and time the file was last modified and, finally, the filename.

### *Wildcards*

The special characters \* and ? can be used as wildcards when you specify file or directory names. The asterisk \* means any number of any characters while ? means one character of any kind. Thus ls te\*

will list all the files and directories that start with "te".

ls \*.txt

lists all files that end with .txt (the text files).

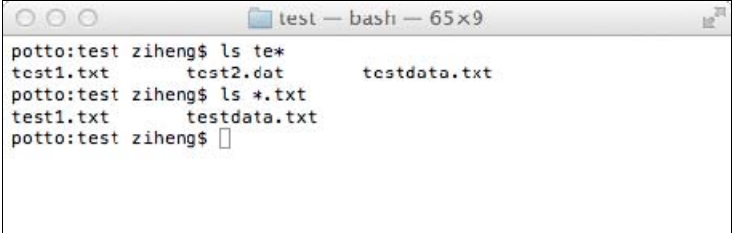

## *Copying and deleting files*

The commands  $cp$  and rm are for copying and removing files.

```
cp test1.txt test2.txt 
ls -lF 
rm test2.txt 
ls -lF
```

```
00\blacksquare test - bash - 65×9
potto:test ziheng$ cp test1.txt test2.txt
potto:test ziheng$ ls
                primates.nex
Folder1
                                 test2.dat
                                                  testdata.txt
Practical.pdf test1.txt
                                 test2.txt
potto:test ziheno$ rm test2.txt
potto:test ziheng$ ls
Folder1
                primates.nex
                                 test2.dat
Practical.pdf
                test1.txt
                                 testdata.txt
potto:test ziheng$
```
Wildcards and relative paths can be used

together. Suppose I have two directories test and test2 in my home directory, and I am currently in test. Then the first command below will copy all files in the test folder that have the string fish in their names into the test2 folder, and the second command will delete all files in  $\pm$  est 2 that end with  $\pm$ xt.

```
cp *fish* ../test2/ 
ls –l ../test2/ 
rm ../test2/*.txt 
ls -1 ../test2/
```
#### *Viewing files on the screen*

```
cat test1.txt 
less test1.txt 
less ../test2/test1.txt
```
The command cat shows the content of the file on the screen. This works for plain text files only. If the file is binary (executables and picture files are for example binary files), rubbish and noise will pop up. The command less does the same as cat but allows forward and backward movement within the file using the arrow and page-up/down keys.

#### *Running programs from the command line*

Programs are executable files. You run the program by typing the file name at the command line. The following will run a program called BPP, which is in the bin/ directory under my home account:

~/bin/bpp

#### *File permissions*

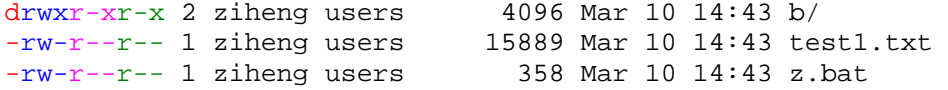

The above shows the output from the  $\text{ls}$  -lF command.

In the first column above, **d** means a **d**irectory while dash (-) means a file. The next 9 fields specify the file permissions, in which **r**, **w**, **x**, mean **r**eadable, **w**ritable, and e**x**ecutable while a dash (-) means no permission. The 9 fields are in three blocks, for user (owner), group and other (world), respectively. Thus for the file test1.txt,  $rw$ - means the user can read and write but not execute the file,  $r-$  means the group can read but not write or execute, while  $r-$  means that other (everyone with an account on the system) can read the file but can't write or execute it. In other words, test1.txt is readable by everybody (user, group and other), writable by owner only, and is not executable. Note that you need executable permission to move (cd) into a directory.

Sometimes the file is an executable program, but you can't run it if its permission is not set correctly. This happens often when files are transferred across platforms. In that case you use the chmod (change mode) command to set the permissions. The following makes program1 executable by user (owner) and group. chmod ug+x program1

## *A few tips*

- Use forward-slash **/** to specify folders on OS X or UNIX. Use back-slash **\** on Windows.
- Commands and file and directory names are case-sensitive on OS X or UNIX, while they are case-insensitive on Windows (MS-DOS).
- Given that different fields on the command line are separated by spaces, it is in general a good practice to avoid using spaces or other strange symbols in file names.

## *Getting help*

Use the command man to view the manual page for any particular command. man cp

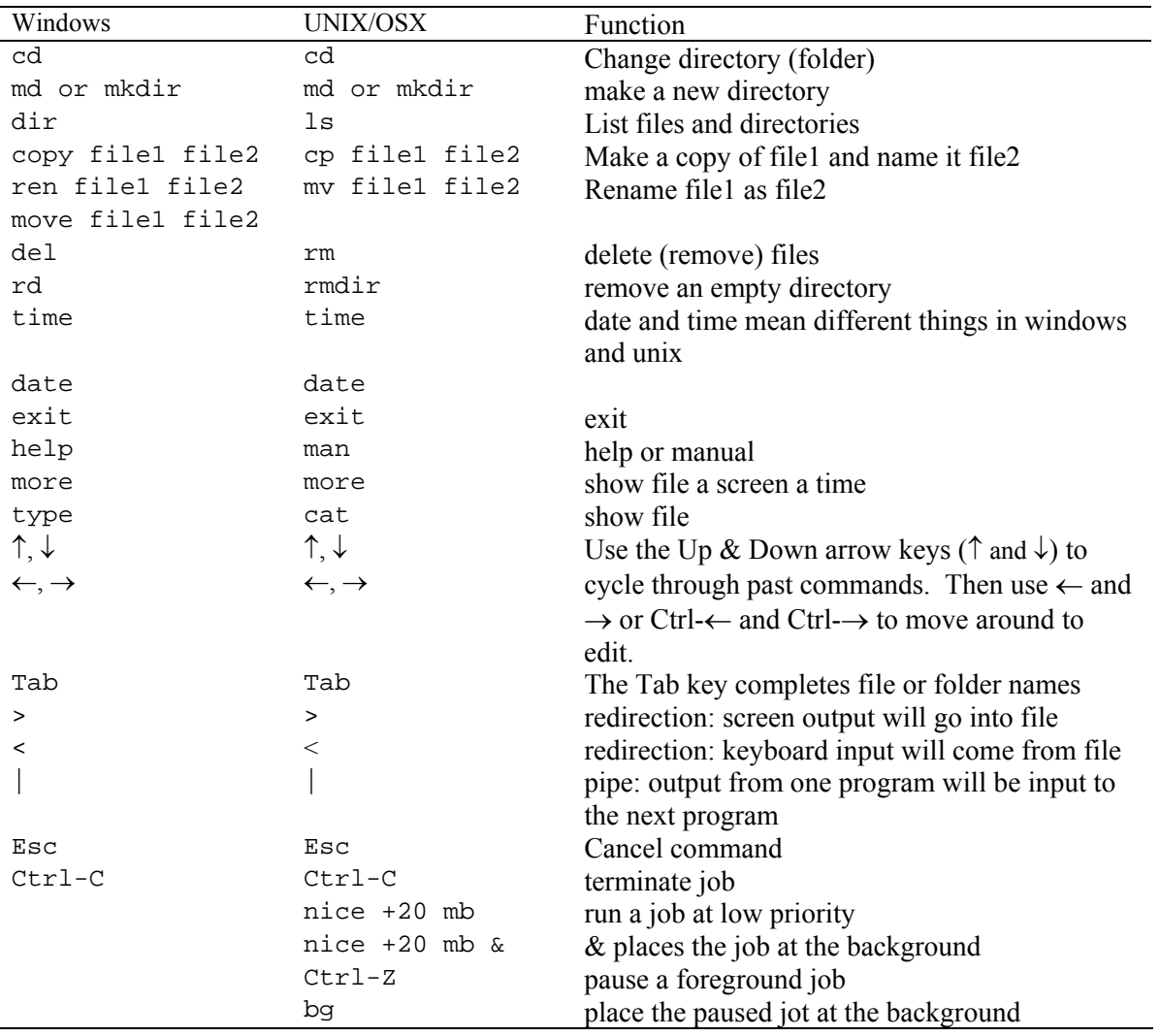

## Common useful Windows/Unix commands